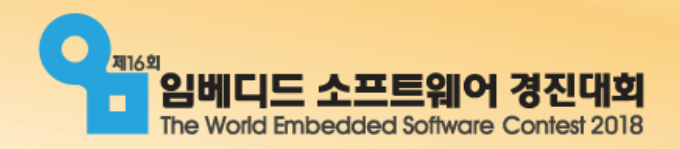

### FUNERS

### 주니어 임베디드SW 챌린저

-2차 기술 지원 교육-

2018. 08. 04

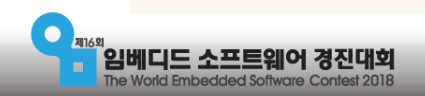

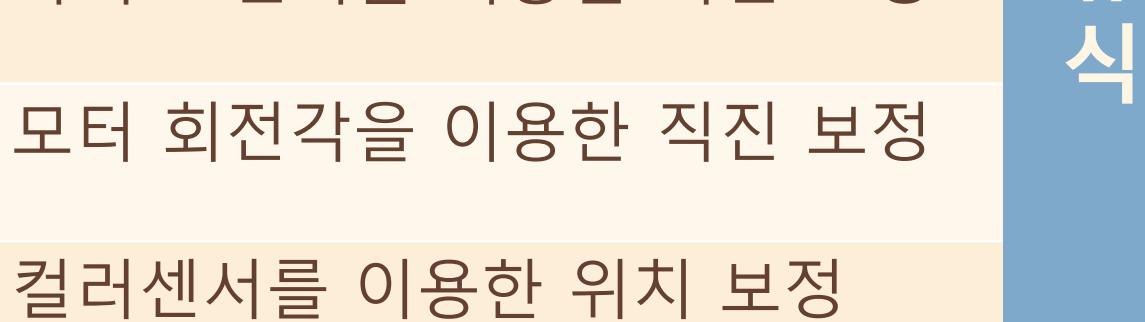

휴

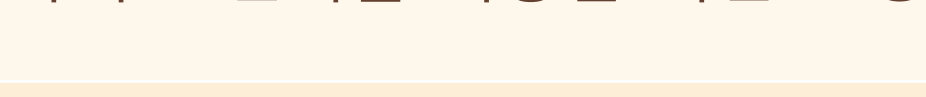

자이로 센서를 이용한 회전 보정 | 기본 반복문으로 배열 탐색

자이로 센서의 특징 THE THE HIM 배열

오전

진행 순서

오후 자이로 센서를 이용한 직진 보정 | 유 |배열의 최소값, 최댓값, 평균값 찾기 2차 배열 디스플레이에 정보 표시하기 2단계 미션 소개

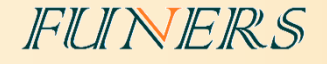

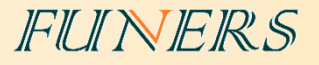

## 자이로 센서

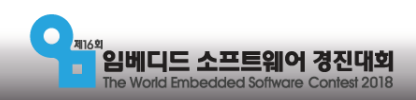

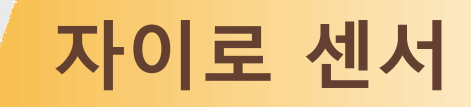

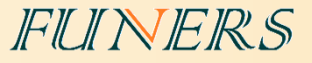

#### •자이로 센서

• 자이로 센서 객체를 생성하고 객체 안의 함수를 이용하여 제어한다.

### •센서 값 제어

- GyroSensor(입력 포트) 자이로 센서 객체를 생성
- mode = 센서 모드 센서 모드를 지정,
	- 'GYRO-ANG', 'GYRO-G&A', 'GYRO-RATE'
- value() 센서가 감지하고 있는 값

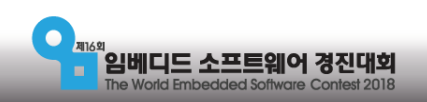

자이로 센서

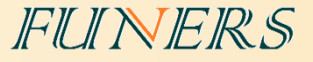

- EV3 자이로 센서의 특징
	- 움직임이 없어도 센서 값이 계속 변화하는 경우가 있다
	- 유일한 해결책은 연결선을 물리적으로 뽑았다가 다시 꽂는 방법 뿐
	- 센서의 방향은 회전의 축과 센서의 위쪽면이 수직이 되도록 설치해야 한다.
	- 시계방향 회전은 +, 반시계방향은 로 값이 변화한다.

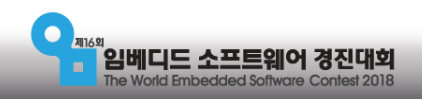

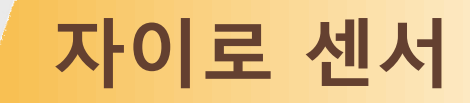

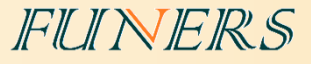

#### • 자이로 센서를 이용한 회전

- 모터의 회전각과 비슷하지만 다르다
- 처음 초기화 된 방향을 기준으로 0도 표시한다

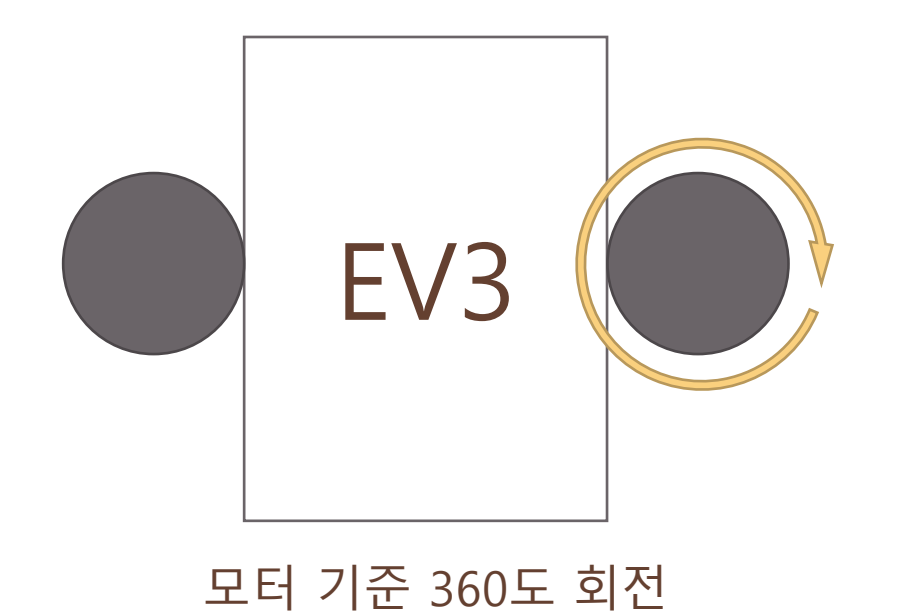

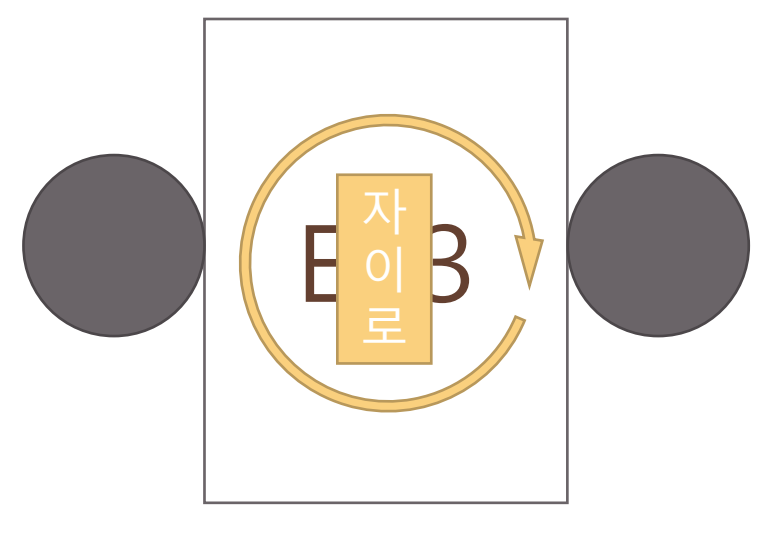

센서기준 90도 회전

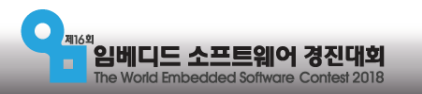

### 자이로 센서

### •자이로 센서를 이용해 90도 회전 후 제자리

motorB = LargeMotor('outB') gyro = GyroSensor('in4') gyro.mode = 'GYRO-ANG'

motorB.run\_forever(speed\_sp=300)

FUNERS

```
while True:
   if gyro.value() > 90:
       break
```
motorB.stop(stop\_action="hold")

wait(500)

motorB.run\_forever(speed\_sp= -300)

while True: if gyro.value $() \le 0$ : break

motorB.stop(stop\_action="hold")

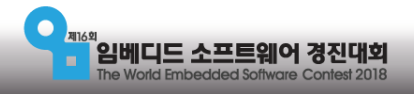

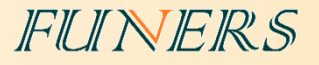

## 직진을 해보자

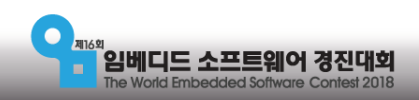

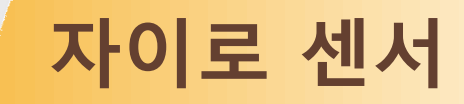

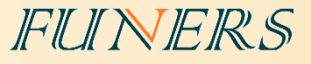

#### • 직진이 잘 안되는 이유

- 모터의 상태 혹은 전류의 차이
- 로봇의 좌우 대칭 문제
- 바닥면의 마찰력, 기울어짐 차이
- 타이어의 마모
- 기타 등등…

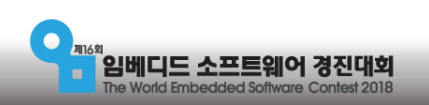

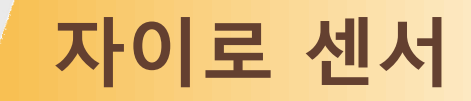

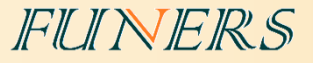

#### • 자이로 센서를 이용한 좌우 속도 보정

- 현재 바라보고 있는 방향을 기준 (예시: 90도)
- 직진을 한다면 90도로 유지가 되어야 한다.
- 틀어진다면 90에서 값이 변한다.
- 기준이 되는 방향에서 틀어진 만큼 모터 파워를 감속 혹은 가속 시켜준다.
- 모터B 파워 = 300 (기준 90 현재 방향)
- 모터C 파워 = 300 + (기준 90 현재 방향)

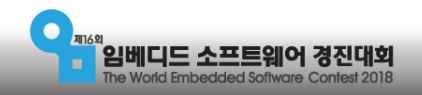

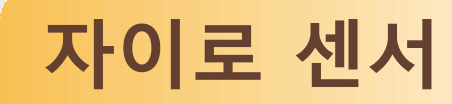

#### FUNERS

### •자이로 센서를 이용해 직진 보정

motorB = LargeMotor('outB') motorC = LargeMotor('outC') gyro = GyroSensor('in4') gyro.mode = 'GYRO-ANG'  $pivot = gyro.value()$ 

motorB.position  $= 0$ motorC.position = 0

```
while True:
   error = pivot-gyro.value()
    motorB.run_forever(speed_sp=300+error)
   motorC.run_forever(speed_sp=300-error)
    if motorB.position >= 3000:
       break
```
motorB.stop(stop\_action="hold") motorC.stop(stop\_action="hold")

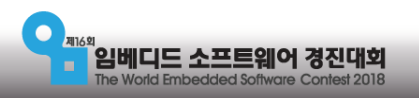

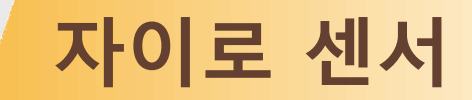

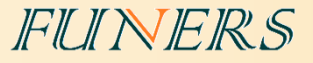

#### • 모터의 회전각을 이용한 좌우 속도 보정

- 양쪽 모터의 회전각을 0 으로 초기화 한다.
- 양쪽 바퀴의 크기가 같을 때 직진을 한다면 두 모터의 회전각도가 같을 것이다.
- 직진을 하지 못할 경우 양쪽 회전 각도가 다를 것이다.
- 두 모터의 회전각도가 다른 만큼 모터의 파워를 감속 혹은 가속 시켜준다.
- motorB.run\_forever(speed\_sp=300+회전각차이)
- motorC.run\_forever(speed\_sp=300-회전각차이)

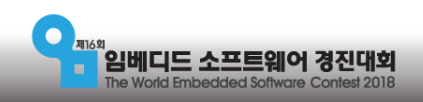

### 자이로 센서

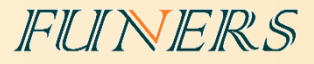

### •회전각도 차를 이용해 직진 보정

motorB = LargeMotor('outB') motorC = LargeMotor('outC')

motorB.position  $= 0$ motorC.position = 0

while True:

difference = (motorB.position - motorC.position)\*10 motorB.run\_forever(speed\_sp=300-difference) motorC.run\_forever(speed\_sp=300+difference) if motorB.position >= 3000: break

motorB.stop(stop\_action="hold") motorC.stop(stop\_action="hold")

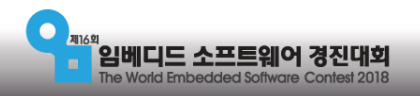

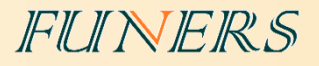

# 위치 보정

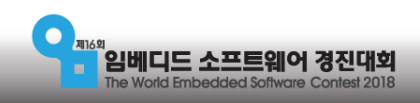

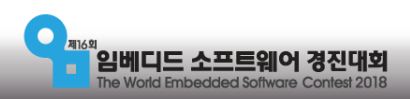

- GPS, 레이저 측정, 적외선, 카메라, 물리적인 제한 등
- 자율 주행 자동차, 자동 항법 시스템, 자동 조립 로봇 팔 등
- 로봇의 위치를 항상 정확하게 유지하는 것이 이번 미션의 가장 중요한 핵심 요소이다
- 위치 보정

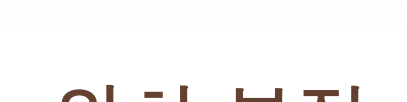

위치 보정

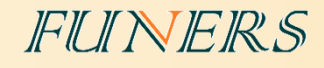

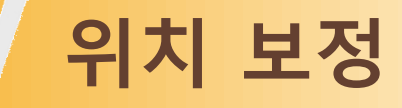

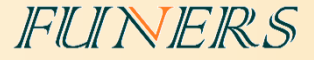

#### •컬러센서 2개와 검은 선을 이용한 보정

- 로봇의 앞쪽에 같은 선상에 부착된 2개의 컬러센서를 이용한다
- 직선으로 되어있는 검은 선을 기준으로 컬러센서 2개를 검은 선 위로 각각 위치시킨다.
- => 로봇이 검은 선과 수직하는 방향으로 멈추게 된다.

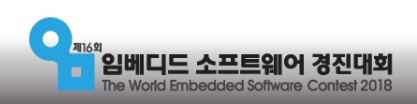

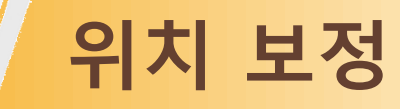

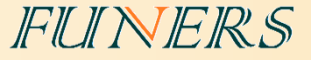

#### •컬러센서 2개와 검은 선을 이용한 보정

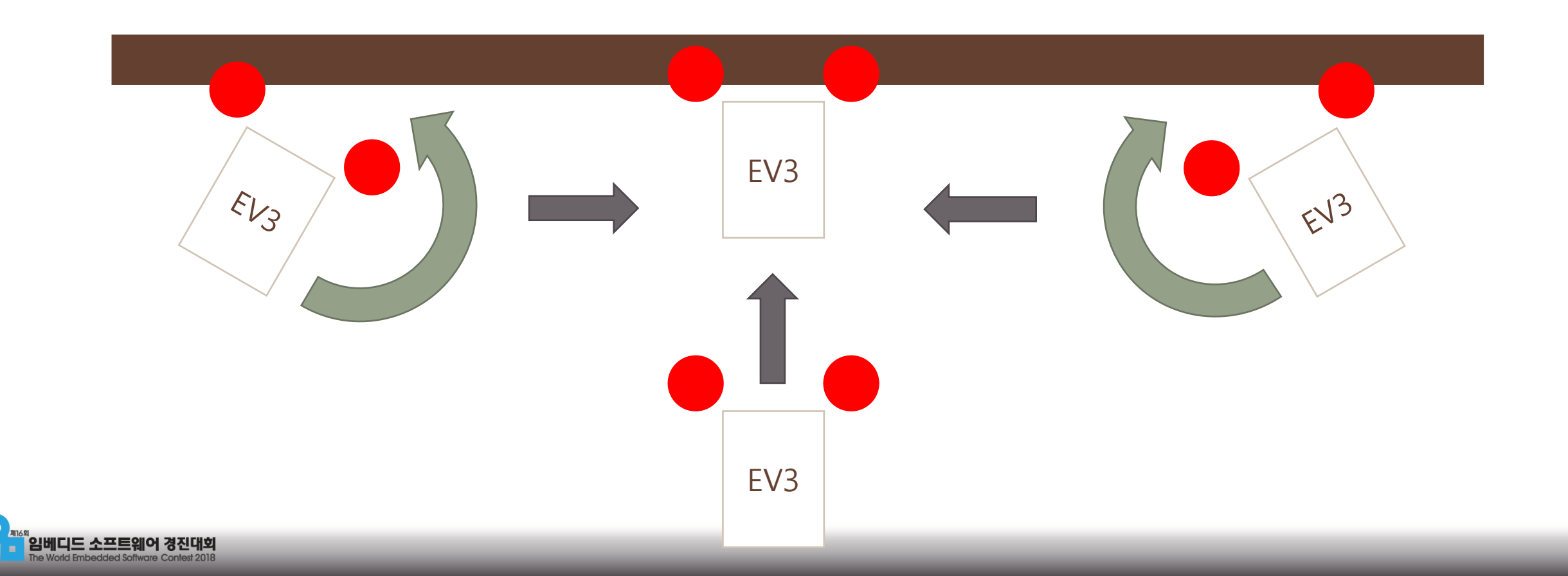

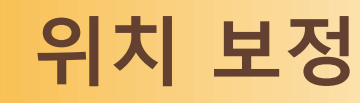

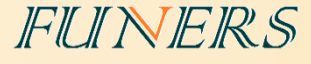

### •컬러센서 2개와 검은 선을 이용한 보정

while True: if color\_left.value()  $< 20$  : if color\_right.value() < 20 : motorB.run\_forever(speed\_sp=0) motorC.run\_forever(speed\_sp=0) break else : motorB.run\_forever(speed\_sp=0) motorC.run\_forever(speed\_sp=300) else : if color\_right.value() < 20 : motorB.run\_forever(speed\_sp=300) motorC.run\_forever(speed\_sp=0) else : motorB.run\_forever(speed\_sp=300) motorC.run\_forever(speed\_sp=300) motorB.stop(stop\_action="hold")

motorC.stop(stop\_action="hold")

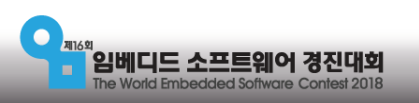

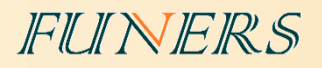

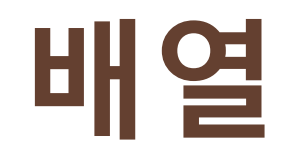

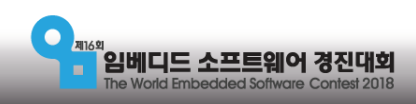

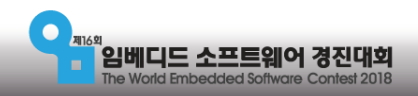

- 터를 검색 할 수 있다.
- 1000개의 데이터 = 하나의 변수 이름과 + 번호, 반복문을 사용하여 데이
- 배열을 사용 할 경우 :
- 1000개의 데이터 = 1000개 다른 이름을 가진 변수
- 배열을 사용하지 않을 경우:
- 저장된 데이터의 번호는 0부터 시작한다.
- 여러 개의 데이터를 <mark>하나의 이름</mark>과 <mark>번호</mark>로 저장 할 수 있는 변수
- 배열 사물함, 기차, 아파트, 여러 칸이 있는 그릇

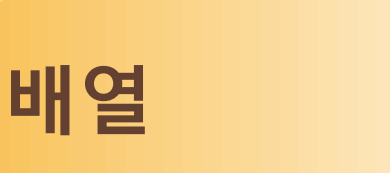

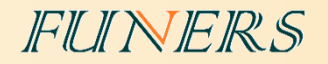

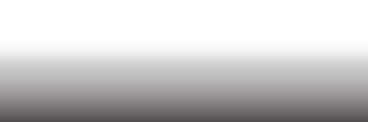

- 배열이름[번호]
- •배열의 데이터 읽기
- 배열이름.append(데이터)
- •배열에 데이터 추가 :
- 배열이름 = [1,2,3,4,5,6]
- 배열이름 = [] (비어있는 배열)
- •선언 :

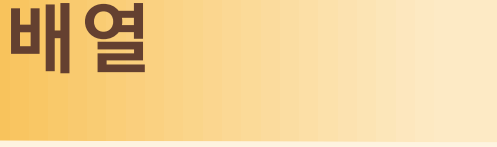

- •배열의 길이:
	- 배열이름.\_**\_len\_\_()**
- 
- •배열의 데이터를 크기순으로
	- 배열이름.sort()

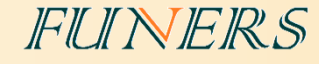

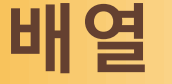

#### FUNERS

#### • 배열의 선언과 사용 ٢٠٠٠٠ ٢

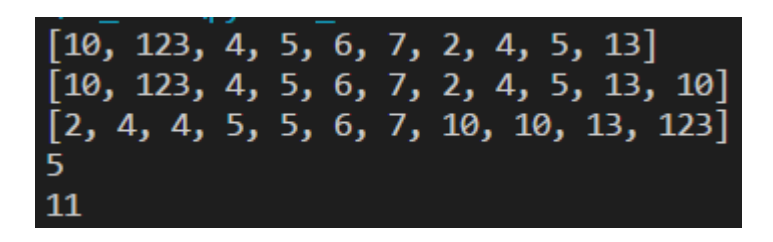

array = [10,123,4,5,6,7,2,4,5,13] #데이터 출력 print(array) #데이터 추가 array.append(10) print(array) #데이터 정렬 array.sort() print(array) #4번째 데이터 읽기 print(array[3]) #배열 크기 print(array.\_len\_())

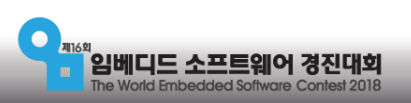

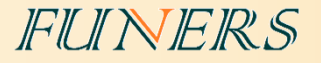

## 반복문으로 배열 탐색

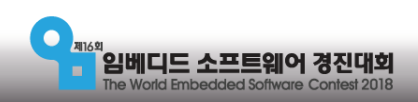

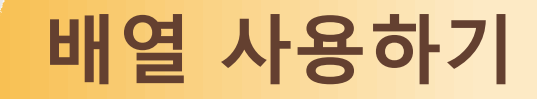

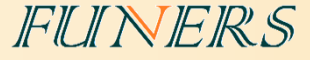

#### • 반복문으로 배열 탐색

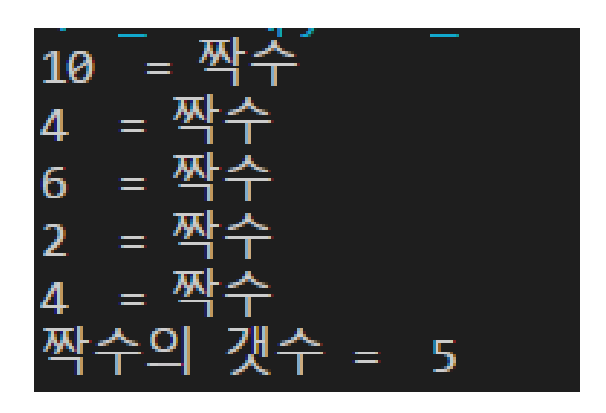

array = [10,123,4,5,6,7,2,4,5,13]  $even\_count = 0$ for i in array : if  $i\frac{9}{62} = 0$  : print(i, " = 짝수")  $even\_count += 1$ print("짝수의 갯수 = ", even\_c ount)

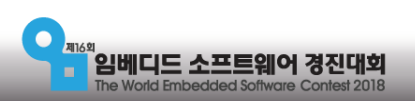

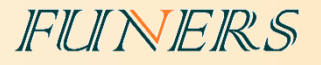

# 최대/최소/평균값 구하기

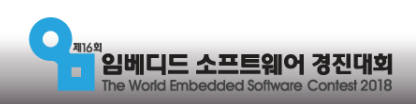

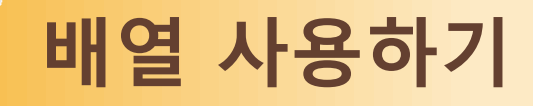

#### • 배열의 최대, 최소, 평균 구하기

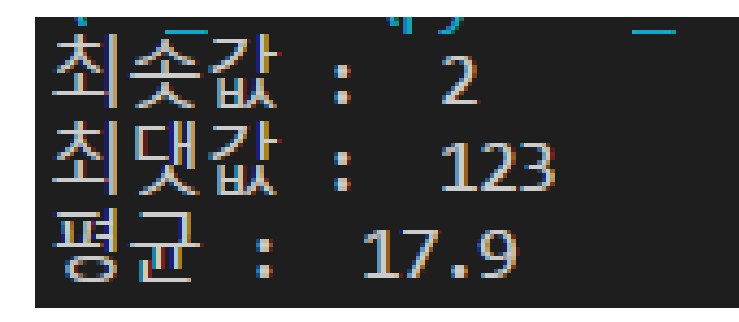

```
array = [10,123,4,5,6,7,2,4,5,13]
min_number = 1000
max_number = 0avg_number = 0
```

```
for i in array :
   #최솟값 찾기
   if min_number > i :
     min\_number = i #최댓값 찾기
   if max_number < i :
     max_number = i #평균 구하기1
  avg_number += i#평균 구하기2
avg_number = avg_number/array.__len__()
```
print("최솟값 : ", min\_number) print("최댓값 : ", max\_number) print("평균 : ", avg\_number)

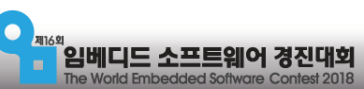

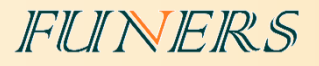

# 2차 배열

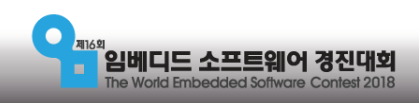

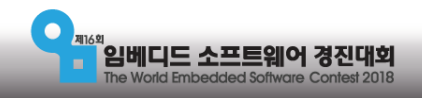

- 배열이름 = [[1,2,3],[4,5,6],[7,8,9]]
- 선언 :
- 안쪽 배열에 저장된 데이터들의 번호
- 바깥쪽 배열에 저장된 배열들의 번호
- 2개의 번호가 필요하다
- 배열이 들어있는 배열
- 2차 배열 아파트, 책장, 체스판

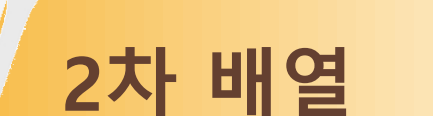

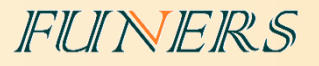

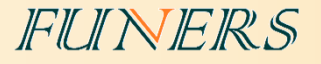

## 디스플레이에 표시하기

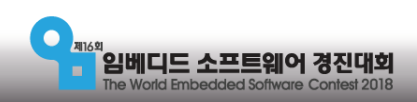

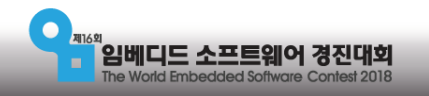

- 배열이름 = [[1,2,3],[4,5,6],[7,8,9]]
- 선언 :
- 안쪽 배열에 저장된 데이터들의 번호
- 바깥쪽 배열에 저장된 배열들의 번호
- 2개의 번호가 필요하다
- 배열이 들어있는 배열
- 2차 배열 아파트, 책장, 체스판

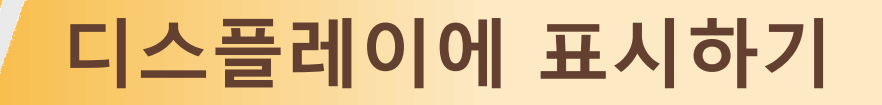

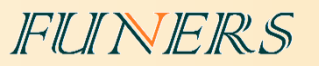

### 디스플레이에 표시하기

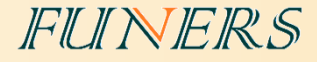

#### • 2차 배열을 아름답게 표시하기

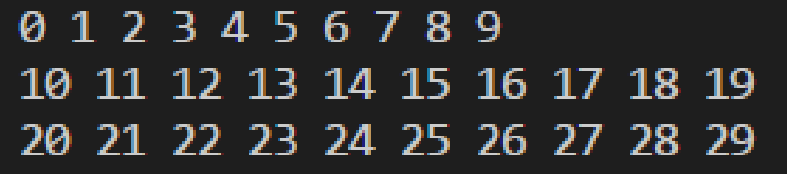

```
array = [[0,1,2,3,4,5,6,7,8,9], [10,11,12,13,14,15,16,17,18,19],
       [20,21,22,23,24,25,26,27,28,29]]
#lcd.clear() EV3에서 실행 할 때 활성화
```

```
for index1 in range(0,array.__len__()) :
   string = ""
   for index2 in range(0, \text{array}[index1] \dots \text{len} \dots):
        string += str(array[index1][index2])
       string += " "
```
print(string)

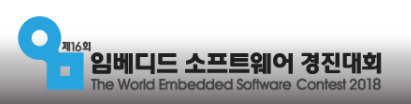

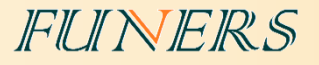

# 2단계 미션

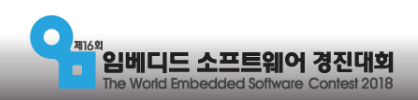

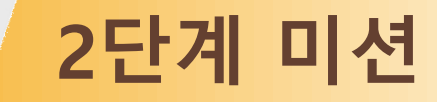

FUNERS

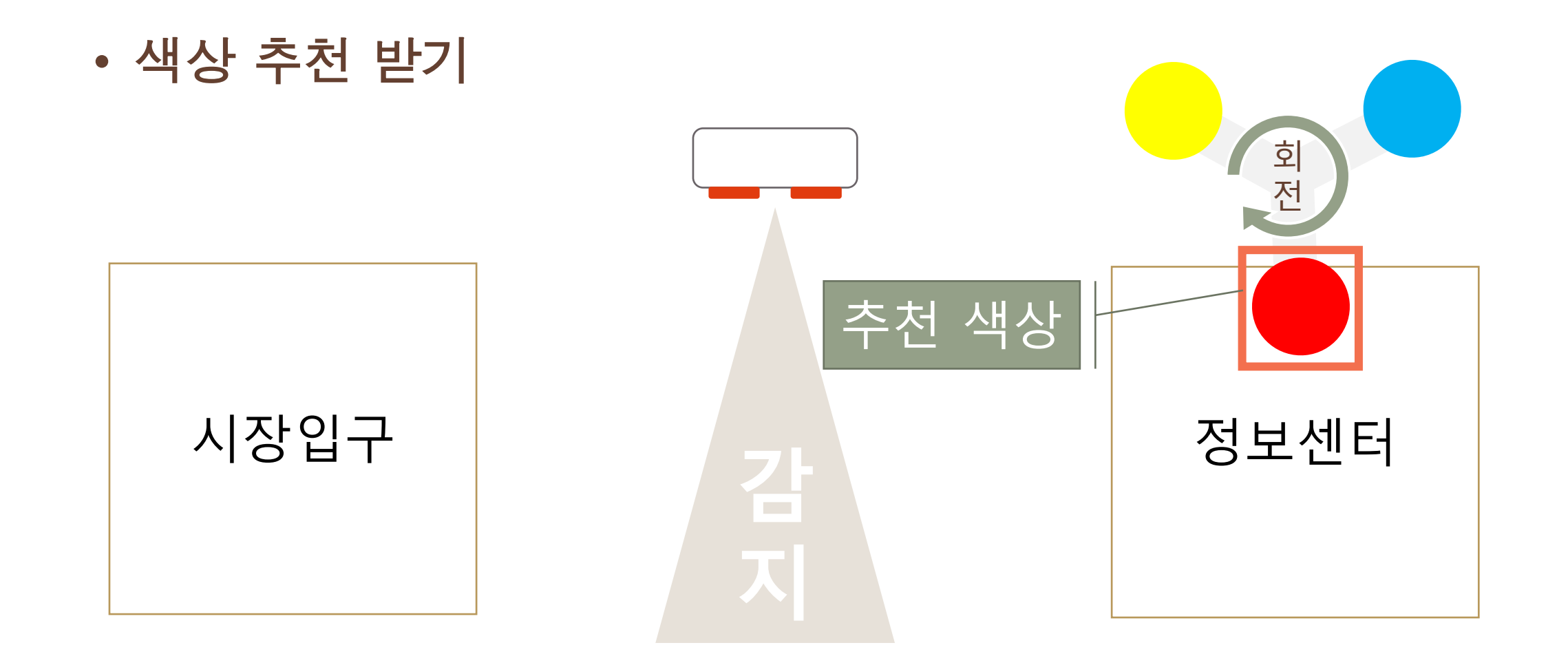

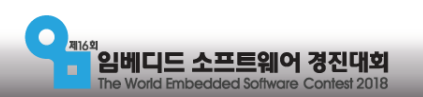

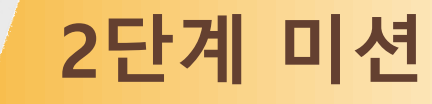

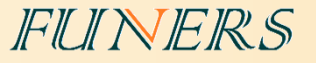

### • 색상 추천 방법

- 시장 입구와 정보센터 사이의 빈 공간에 <mark>초음파 센서</mark>를 설치하여 시장 입구에서 정보센터로 이동하는 로봇을 감지 합니다.
- 로봇의 이동이 감지되면 빨강, 노랑, 파랑 중 한가지 색상이 랜덤하게 선택 됩니 다.
- 색상은 3개의 날개를 가진 회전체의 각 날개 끝부분에 있습니다.
- 회전체는 <mark>바닥에 붙어서 회전 </mark>하며 높이는 3mm ± 1 정도 입니다.

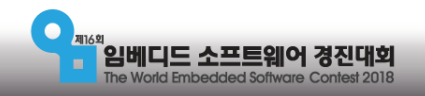

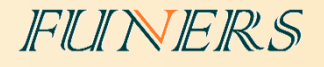

#### • 참고 사이트

마무리

- EV3 Python 학습 사이트 : [www.ev3python.com](http://www.ev3python.com/)
- API 참조 :<http://python-ev3dev.readthedocs.io/en/latest/spec.html>
- Visual studio code 설치 관련: https://youtu.be/cqtRqsl6xMc
- EV3와 PC의 연결 :<https://youtu.be/TNXqizQTZhs>

#### • 교육, 기술 지원 및 경기장 구매 문의

퓨너스 ([www.funers.com](http://www.funers.com/)) T.070-8670-8911

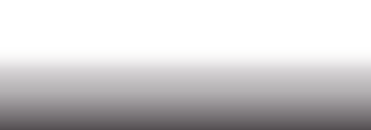